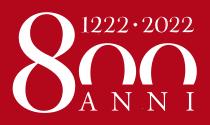

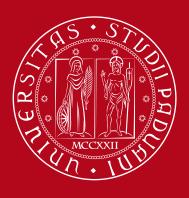

# Università degli Studi di Padova

# **HOW TO SIGN UP FOR EXAMS**

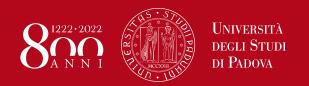

### **UNIWEB – LOGIN - BOOKLET**

Log in to your Uniweb profile

ENG: https://uniweb.unipd.it/Home.do

ITA: https://uniweb.unipd.it/

- Home → Booklet
- You can check from the book icon next to the name of the exam whether the session is open or closed (if the session is closed you cannot sign up for the exam!) If there is the icon of a blue book, click on it.

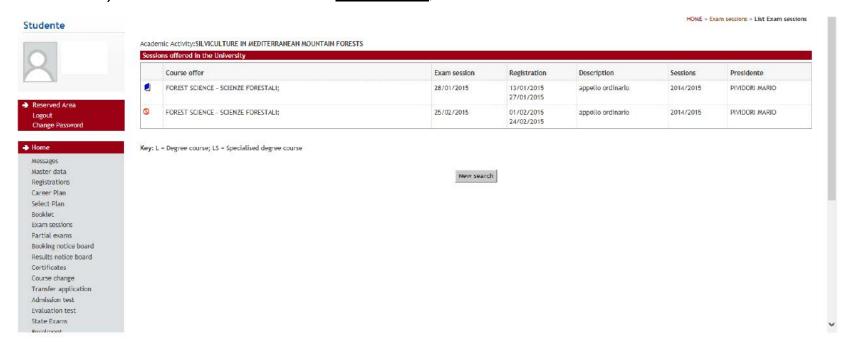

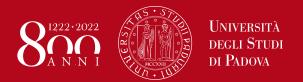

## **BOOK THE EXAM**

• Now, click on «*Prenotati all'appello*» to sign up for the exam.

### Prenotazione appelli - Dettaglio appello selezionato

Attività Didattica: AVP4061400 - SILVICULTURE IN MEDITERRANEAN MOUNTAIN FORESTS

Appello: appello ordinario del 28/01/2015 Sessioni: sessione unica a.a. 2014/2015

Tipo esame: Orale

Docenti: MARIO PIVIDORI ( Presidente )

| Calendario delle prove               |                 |        |                |  |  |  |  |  |  |  |
|--------------------------------------|-----------------|--------|----------------|--|--|--|--|--|--|--|
| Data - Ora                           | Edificio e Aula | # Iscr | Docenti        |  |  |  |  |  |  |  |
| 28/01/2015 10:00 - appello ordinario | -               | 0      | PIVIDORI MARIO |  |  |  |  |  |  |  |
| Annulla Prenotati all'appello >>     |                 |        |                |  |  |  |  |  |  |  |

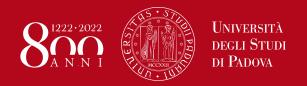

## **ANSWER THE QUESTIONNAIRE**

- PLEASE NOTICE THAT YOU CAN SIGN UP FOR THE EXAM ONLY IF THE REGISTRATION IS OPEN. Please check here the registration period of your exams: <a href="https://uniweb.unipd.it/ListaAppelliOfferta.do">https://uniweb.unipd.it/ListaAppelliOfferta.do</a>
- IMPORTANT!!! Before being able to sign up for each exam, you will have to answer to the questionnaire about that course unit. This is mandatory in order to continue with the procedure. Unfortunately, the questionnaire is available in Italian only. If you do not understand, you can avoid answering the questionnaire by clicking on the button "non desidero rispondere al questionario", otherwise you will not be able to continue.

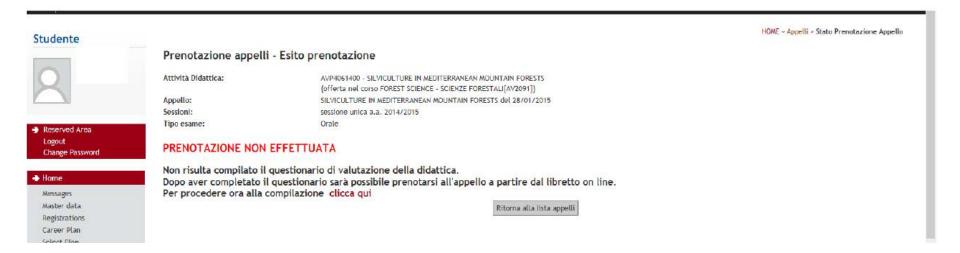

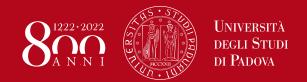

### **VERIFY YOUR BOOKINGS**

- At the end of the procedure, you will be able to book your exam on the date selected.
- In order to verify your bookings or cancel a booking go to: Home → Booking notice board.

### Booklet of

This pages shows the information for the academic activities in the student's booklet. In the case of academic activities not yet passed and attended there is a link in the 'Exam Session' section that provides access to the list of sessions drawn up by the students' secretarial office.

| Year<br>of<br>Course | Academic Activities                                         |  | Value<br>in<br>credits | Status | AY att.   | Grade/assessment | Rec. | Exams | Q.Val. | Exam<br>sessions |
|----------------------|-------------------------------------------------------------|--|------------------------|--------|-----------|------------------|------|-------|--------|------------------|
| 1                    | LEN1036348 - ITALIAN LANGUAGE LAB - L2                      |  | 3                      | 6      | 2014/2015 |                  |      | P     |        | 4                |
| 1                    | AVP4061400 - SILVICULTURE IN MEDITERRANEAN MOUNTAIN FORESTS |  | 6                      | B      | 2014/2015 |                  |      | P     | B      | P                |

#### Key:

AT/R - Attendance recognized

EA/R = Entire activity recognized

AT/V = Attendance validated

EA/V - Entire activity validated

EAT 1 - Little activity valuated

- Supernumerary academic activity

P = Attività Didattica collegata al piano

= Waiting for approval of Didactic Activity

\* - Part of a group of Didactic Activites

Planned Didactic Activity

- Attended Didactic Activity

Passed Didactic Activity